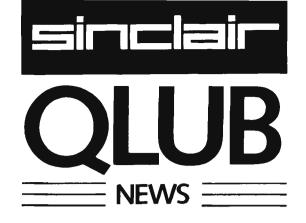

# FROM THE EDITOR

65% of QL Users ioin QLUB

### WELCOME TO NO. 1!

This is the first issue of a new publication produced by Sinclair for all members of the OL Users Bureau.

Two events have given enormous satisfaction to everyone at Sinclair over the past couple of months. The first was the enthusiastic way in which the Sinclair QL has been received. The second was the undoubted popularity of the QL Users Bureau – which now includes 65% of all QL Users.

This newsletter has been produced specially for QLUB members to provide you with useful information that isn't readily available from other sources. It will also create a platform where QLUB members can raise queries about the operation of the QL or pass on hints which might be of help to fellow members.

Just one request – will you please keep your letters as brief as you can because space is limited. For the same reason we can't promise to publish everything we receive – the criterion will be: is it going to be of help or interest to most QLUB members?

Correspondence should be addressed to: The Editor, QLUB News, Sinclair Research Limited, 25 Willis Road, Cambridge CB1 2AQ.

### LATEST QL DEVELOPMENTS

REPLACING EPROM CARTRIDGES ("DONGLES")

The very first QL computers were shipped with firmware in an EPROM cartridge ("Dongle") inserted in the slot marked "ROM" at the back of the computer.

All customers with EPROM cartridges will shortly be receiving notification to return their machines for an internal refit of ROM as promised.

Vouchers will be issued and machines for refit will be accepted only with the voucher. The refit will take place in strict order of issue and is expected to be completed by the end of August 1984.

### WE'VE PROVIDED SUPPORT FOR YOU

QLUB members may sometimes need guidance in the use of sophisticated QL software such as QL Archive, Abacus, Easel and Quill. Now they'll be able to call on the professional advice provided by QLUB.

PSION Software Support Ltd and its team of experts is ready to give speedy advice to any member of QLUB.

Regretfully, PSION Software Support can't answer telephone enquiries, only written ones. These should be entered on the QLUB software enquiry form issued with your membership card. A replacement form will be sent to you, together with a reply to your query, within 48 hours.

### A MATTER OF FORM

Could we make a few requests to members when filling in QLUB software enquiry forms:-

Please include the **version number** of the software you're using rather than ticking the box next to the program name. The number appears on the second screen displayed when you load each of the four application programs.

Also, please enter just **one** query per form, describe your difficulty as fully as possible and give your **exact** sequence of key strokes.

If you have more than one query you can either wait for the new form which comes with the reply, use photocopies or attach sheets of paper for the extra material.

Remember also that enquiries to PSION Software Support should only relate to the four application programs.

Thank you for your co-operation.

### SINCLAIR'S COMMITMENT TO SOFTWARE

At Sinclair we're more committed to software for our machines than ever before. We've proved this with the QL, the first computer from Sinclair with professional bundled software included in the price.

In 1985 we'll publish over 100 Sinclair titles for the QL as well as encouraging the development of many more.

Around 200 software houses, here and abroad, are developing QL software or are interested in doing so. There's also an enormous source of applications development in the United States where Sinclair will sell the QL direct.

With this rapid expansion of Sinclair software publishing we have taken on new staff at Cambridge and in the USA to ensure consistent high quality in design and production.

OPEN DOOR FOR SOFTWARE HOUSES

We're always open to suggestions from software houses who believe they have a product which might interest us.

Sinclair offer unrivalled facilities in the marketing, promotion and distribution of high volume products, so we can handle all these activities for companies who don't wish to get involved.

Some software houses, however, will want to develop and market products for the QL under their own name, and Sinclair are just as keen to help these. Our next QLUB newsletter will give details of the trade supply and duplication of Microdrive cartridges, plus other useful information for independent software houses.

All enquiries, please, to: QL Software Dept, 25 Willis Road, Cambridge CB1 2AQ.

COMMENTS, QUERIES AND CRITS!

The QLUB performs another vital function – it keeps our product development teams in touch with users' needs. It not only helps collate the feedback on how software is performing but also evaluates users' suggestions and ensures that the most practical ideas are included in software releases.

A great many developments are scheduled for this year.

All of them will be announced initially in QLUB News, giving members first chance to acquire new programs and peripherals.

YOU'LL HEAR FIRST!

# NEW LANGUAGE PRODUCTS

For the first part of this year Sinclair have concentrated on developing high quality compilers, utilities and other products which will spawn further software developments. These include language products such as PASCAL, C, 68000 ASSEMBLER, microAPL, and BCPL. We will inform you through QLUB News when they are available.

### SAVE TWO THIRDS!

A set of integrated accounts will be among the first application packages to be launched by Sinclair. This will include a sales ledger, purchase ledger, cash book and general ledger.

It's a sophisticated package which at present exists only on computers which are considerably more expensive than the QL. The QL version will retail at less than a third of the price it commands on any other computer – a reflection of the volume of sales we expect to achieve.

News of more new applications being developed – and when they'll be launched – in the next issue of QLUB News.

## TELL US WHAT YOU WANT!

In QLUB News No. 2 we'll ask you to complete a questionnaire on how the four software packages are being used. If you've discovered any new applications please write about them to the Editor.

Meanwhile, in the never-ending effort to make certain that software is of value to users, Sinclair would like your comments on the products you would find most useful.

Write to: The Editor, QLUB News, Sinclair Research Limited, 25 Willis Road, Cambridge CB1 2AQ.

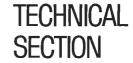

The following is a summary of the problems certain users have encountered with the QL so far. If you follow the recommended solution and still encounter problems you should return the hardware or software to:

Sinclair Research Limited, Stanhope Road, Camberley, Surrey GU15 3PS.

| PROBLEM<br>Loading<br>Software | NATURE OF PROBLEM Bad Medium Report | SOLUTION/ADVICE Recopy original, recopy file by file: try Save and Load on each Microdrive. If the original master will not Load: return the Software. If Save and Load will not function at all, then there may be a hardware problem in the Microdrive(s). |
|--------------------------------|-------------------------------------|----------------------------------------------------------------------------------------------------|
| Printer_                       | Will not respond                    | Check leads/baud rate/connections/pin functions. Read relevant section in manual. (Concepts)                                                                                                    |
|                                | Software will not print             | Run the INSTALL program found in<br>the Psion suite and input the<br>relevant information found in your<br>Printer manual.                                                                                                    |
|                                | User programs will not print        | Type in:-                                                                                                    |
|                                |                                     | BAUD < Baudrate > OPEN #5,ser1 LIST #5                                                                                                    |
|                                |                                     | If your printer uses code 13 for 'end of line' instead of 10, use the above program using ser1c instead of ser1. NOTE THAT IF USING ser1, Autoline feed should be set to 'YES'                                                                               |

### **OL ARCHIVE**

Editing a command

It might happen that you want to edit or re-enter once again the command line you have just entered. This can be done very simply by pressing F5, which recalls the contents of the previous entry, thus saving you the tedious task of having to retype repetitive items.

on your printer.

Please note however, that this applies only to those situations where F5 has not been assigned other functions, such as in ALTER and INSERT.

The facility to search a data file for the first occurrence of a "string" (i.e. a particular series of characters) in a field of a record, can be achieved by combining two ARCHIVE commands. For example, to select from a data file all records that have "SW" as part of the postal code in a field called postcode\$, then:

SELECT INSTR(postcode\$, "SW") return all records containing "SW" in postcode\$, and

SEARCH INSTR (postcode\$, "SW") will find the first occurrence.

Data File Search

#### Width of Screen

Some monitors suffer from 'over-scanning' with the QL. If the Monitor in question has a choice of options or adjustments, try each one to improve the matter. If this is to no avail then use WINDOW to set the screen size in both User programs and the Psion packages.

#### **Qdos Manual**

At present a limited amount of technical information is available to software houses only.

In the Autumn a software developers guide will be published and offered to QLUB members in advance of the public.